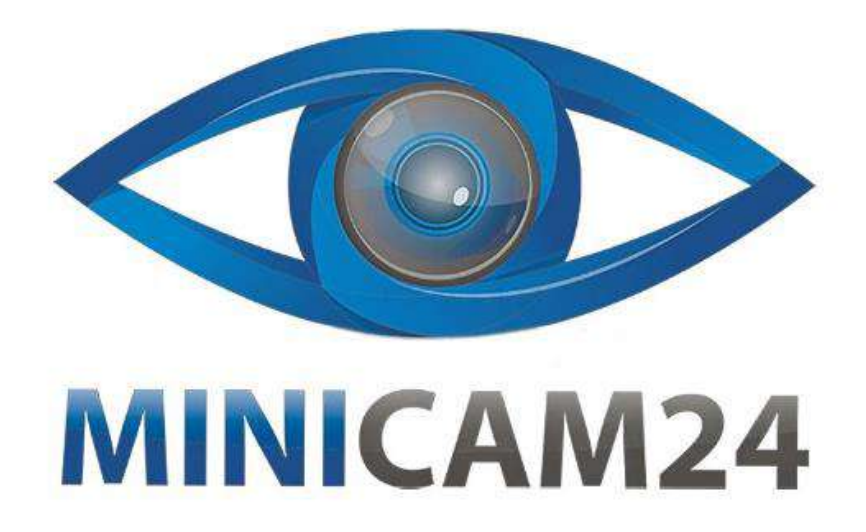

# **РУКОВОДСТВО ПОЛЬЗОВАТЕЛЯ HUD проектор скорости на лобовое стекло автомобиля CarDisplay X6**

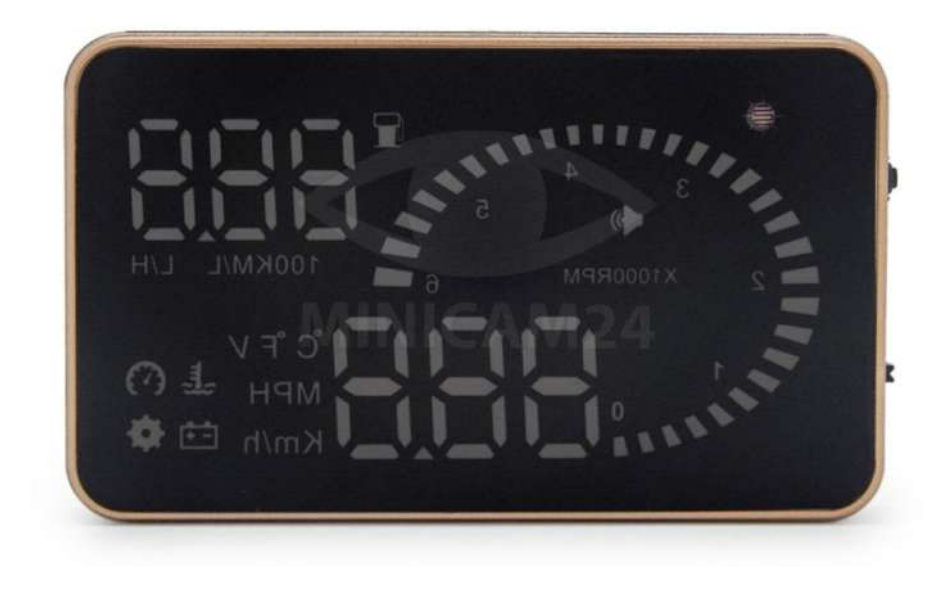

# СОДЕРЖАНИЕ

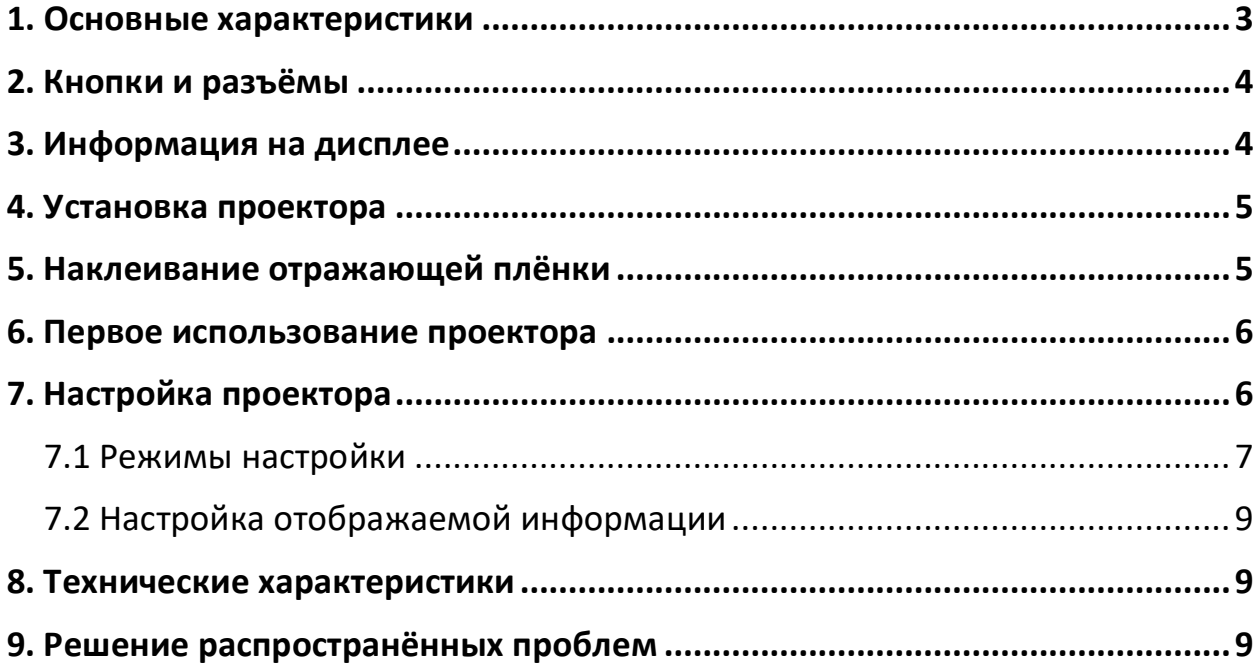

## 1. Основные характеристики

<span id="page-2-0"></span>Проектор скорости на лобовое стекло автомобиля CarDisplay X6 современный прибор, специально разработанный для повышения безопасности движения. С его помощью вы сможете контролировать все рабочие показатели автомобиля, не отвлекаясь от дороги. Особенно актуально использовать его в ночное время при движении по оживленным магистралям, а также при езде на высокой скорости.

- 1) Подключается ко всем моделям автомобиля с разъёмом OBD II
- 2) 3-дюймовый экран и дисплей высокой чёткости
- 3) Поддерживает разные цвета, что делает картинку более насыщенной и легко читаемой
- 4) Устранение нежелательных бликов и повышение резкости изображения с помощью нанотехнологий
- 5) Широкий спектр отображаемой информации: скорость, частота вращения двигателя, температура воды, заряд аккумулятора, расход топлива. Встроенное предупреждение о низком заряде аккумулятора, перегреве или превышении скорости. Свободное переключение между километром и милей; градусами Цельсия °С и Фаренгейта °F.
- 6) Автоматическое включение и выключение проектора при запуске и отключении двигателя, эффективная защита автомобильного аккумулятора; при сохранении ручного режима переключения и более легкого управления HUD.
- 7) Автоматический и ручной режим регулировки яркости, вождение без бликов.

## **2. Кнопки и разъёмы**

<span id="page-3-0"></span>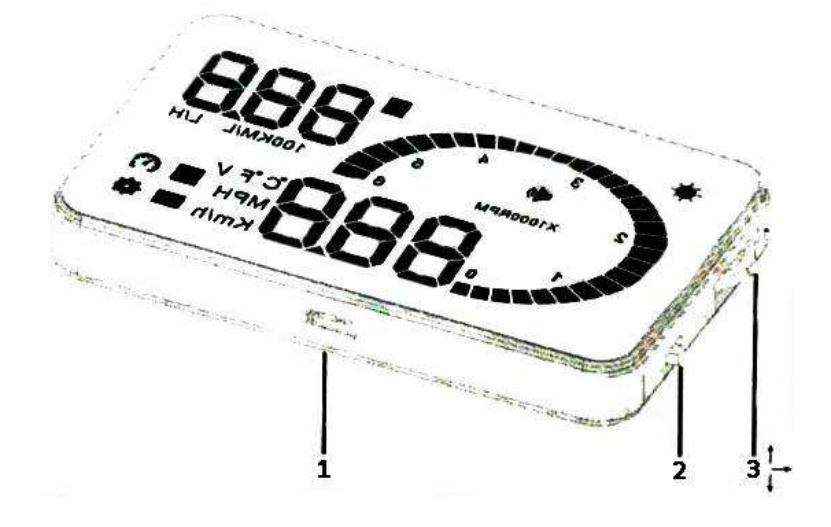

- 1) Разъём для OBD2 кабеля;
- 2) Кнопка Вкл/Выкл;
- <span id="page-3-1"></span>3) Колесо регулировки. Колесо имеет три функции: прокрутите вверх, чтобы увеличить число; вниз – уменьшить. Нажмите, чтобы подтвердить выбор (ОК).

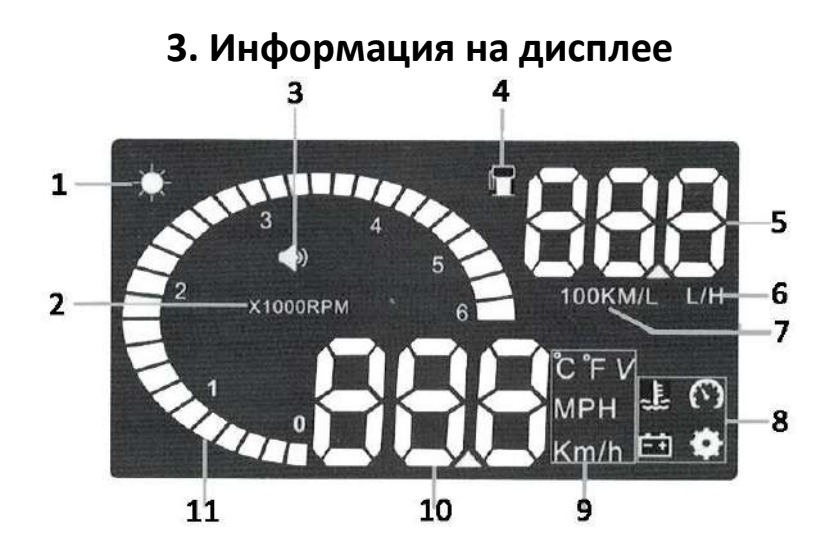

- 1. Датчик яркости. Яркость можно изменять как вручную, так и автоматическом режиме;
- 2. Обороты двигателя;
- 3. Индикатор звукового сигнала;
- 4. Индикатор оставшегося топлива;
- 5. Расход топлива: мгновенный или средний расход топлива;
- 6. Единица расхода топлива литры в час;
- 7. Единица расхода топлива литры на 100 км;
- 8. Предупреждение о низком заряде аккумулятора, перегреве или превышении скорости;
- 9. Единицы измерения: °C-градусы по Цельсию, °F-по Фаренгейту, Vнапряжение, MPH- миль в час, KM/H - километров в час;
- 10.Многофункциональный дисплей. Показывает скорость, напряжение или температуру воды;
- 11.Тахометр: показывает состояние двигателя. Шкала показывает число оборотов двигателя (1 – 1000 оборотов).

# **4. Установка проектора**

<span id="page-4-0"></span>1) Убедитесь, что у вашего автомобиля диагностический разъём OBD2. Для этого откройте капот и найдите наклейку с информацией.

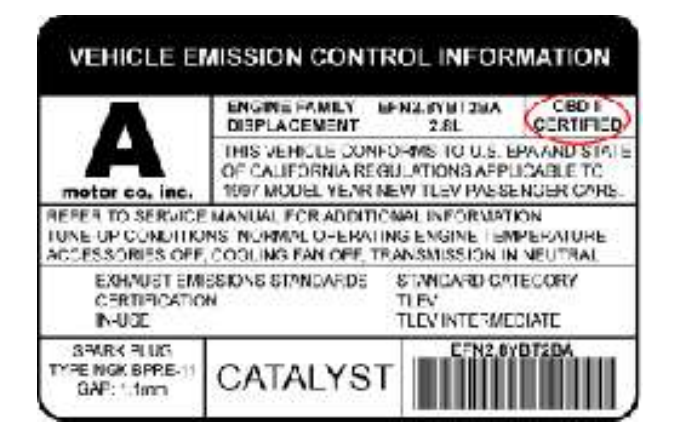

2) Найдите диагностический разъём в автомобиле и подключите к нему кабель OBD2 и проектор.

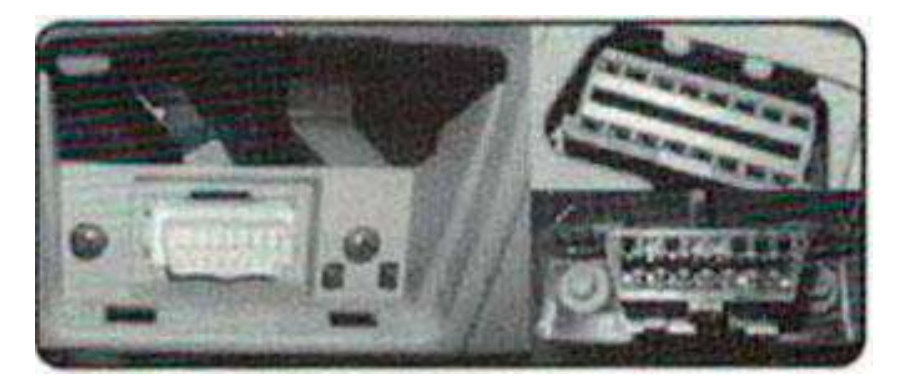

# **5. Наклеивание отражающей плёнки**

<span id="page-4-1"></span>Устройство проецирует информацию на лобовое стекло автомобиля. Так как лобовое стекло двойное, изображение может двоиться. Чтобы избавиться от этого эффекта, необходимо наклеить отражающую пленку. Для этого сначала

положите нескользящие коврики перед приборной панелью, а затем установите на него проектор. Затем приклейте отражающую пленку на лобовое стекло. Отражающую пленку следует наклеить прямо над главной панелью. На плёнку должен помещаться весь экран.

#### **Способы наклеивания пленки:**

- 1) Распылите немного воды на место, на которое будет наклеиваться пленка, а затем протрите его сухим полотенцем;
- 2) Оторвите защитную плёнку под цифрой 1 и приклейте отражающую плёнку на выбранное вами место.
- 3) После того, как вы отрегулировали местоположение, вы можете использовать линейку или другой плоский предмет, чтобы приклеить пленку и убрать все пузырьки воздуха и капли воды.
- 4) Оторвите защитную плёнку под цифрой 2. Если пленка не может отображать всю информацию, проецируемую прибором, переместите коврик, на который установлен проектор

## **6. Первое использование проектора**

<span id="page-5-0"></span>Заведите двигатель и включите проектор. Он будет показывать текущее напряжение, а затем перейдёт в рабочее состояние и будет отображать скорость, скорость вращения, что указывает на успешную установку проектора. Проектор загружает данные около минуты. Если после этого отображается только напряжение, проверьте правильность подключения прибора и кабеля данных OBD2. Выключите и включите проектор, чтобы заново запустить процесс сканирования.

## **7. Настройка проектора**

<span id="page-5-1"></span>Проектор отображает информацию с электронного блока управления (ЭБУ), потому что есть разница между данными, отображаемыми приборной панелью и бортовым компьютером. Мы настроили проектор в соответствии с общими тестовыми значениями на заводе. После установки вы можете перейти в настройки проектора, чтобы привести данные в соответствие с теми, что отображаются на приборной панели. Для этого:

1) Нажмите и удерживайте колесо регулировки в течение 5 секунд, чтобы перейти в режим настройки.

- 2) Прокрутите колесо, чтобы выбрать параметр для регулирования. Нажмите на колесо, чтобы подтвердить выбор. Для регулировки вверх, чтобы увеличить параметр и вниз, чтобы уменьшить.
- 3) После завершения настройки нажмите и удерживайте колесо регулировки в течение 5 секунд, чтобы вернуться к интерфейсу дисплея.

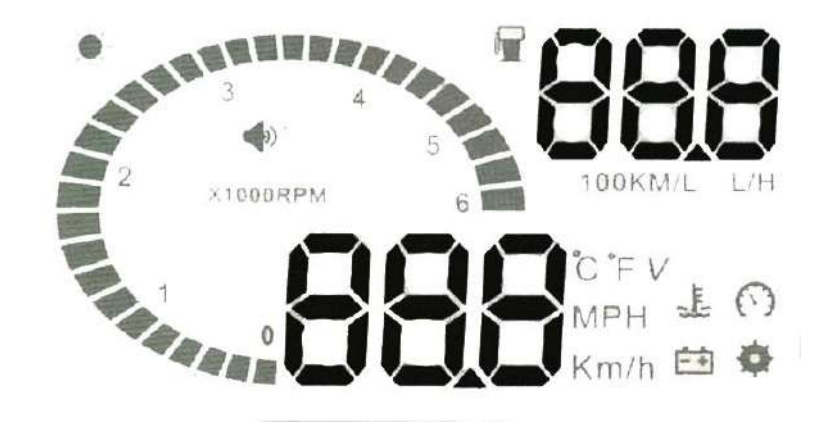

## **7.1 Режимы настройки**

<span id="page-6-0"></span>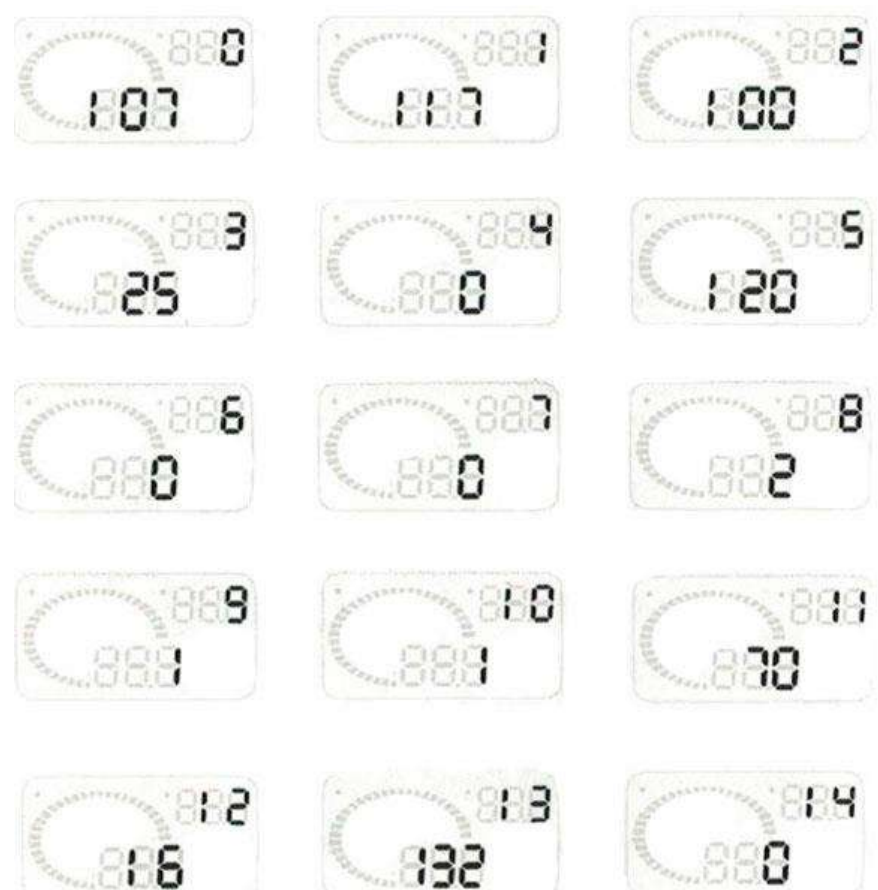

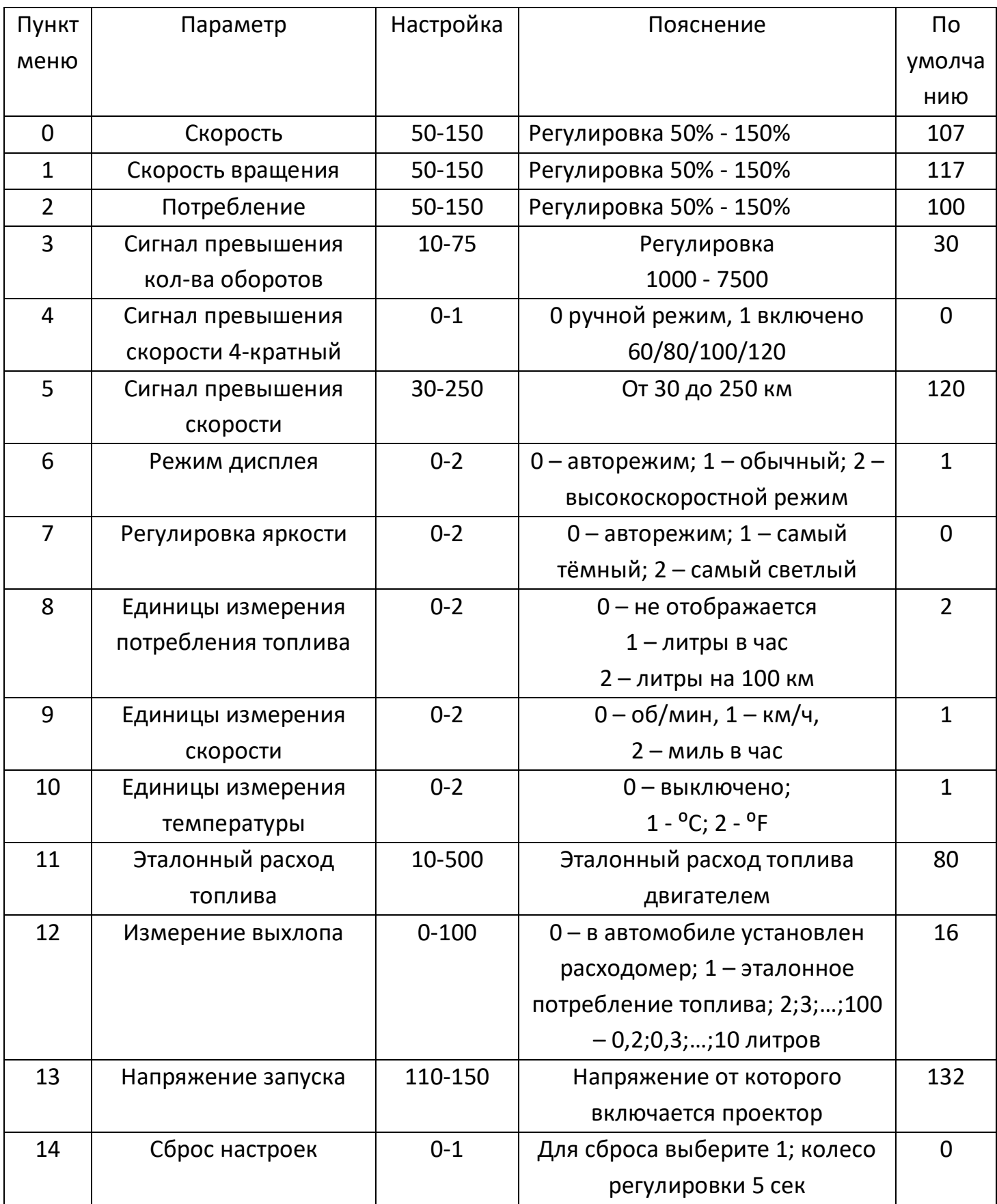

## **7.2 Настройка отображаемой информации**

- <span id="page-8-0"></span>1) Нажмите колесо регулировки. Поверните колесо, чтобы выбрать отображаемый параметр: скорость, температуру воды, напряжение.
- 2) Прокрутите колесо вниз в течение пяти секунд, чтобы выключить индикатор звукового сигнала. Прокрутите колесо вниз в течение пяти секунд ещё раз, чтобы включить индикатор.
- 3) Чтобы удалить код неисправности, включите подключенный к незаведенному автомобилю проектор. Подождите пока проектор выключится, нажмите нижнюю кнопку в течение 5 секунд. Вы услышите звуковой сигнал – код неисправности успешно удалён.

## **8. Технические характеристики**

- <span id="page-8-1"></span>• Температура: от - 40 ° С до +80 ° С;
- Давление: 86-106 кПа;
- Влажность воздуха: 10% -95%;
- Уровень звука: ≥30 дБ;
- Рабочее напряжение: 9 В  $\sim$  16 В (12 В / 400 мА);
- Размеры: 9х5,4х1,2 см;
- <span id="page-8-2"></span>• Вес продукт: 40 г;

## **9. Решение распространённых проблем**

#### 1) **Нет сигнала о превышении скорости.**

Сигнал настроен на слишком высокую скорость, либо функция выключена. Зайдите в настройки и выключите четырёхкратное предупреждение, настройте сигнал на нужную Вам скорость.

- 2) **Нет сигнала о превышении количества оборотов.**  Сигнал настроен на слишком высокое число оборотов, либо функция выключена. Зайдите в настройки и настройте сигнал на нужное количество оборотов.
- 3) **Дисплей не включается.**

Проверьте соединение, переведите кнопку Вкл/Выкл в положение Вкл.

- 4) **Неточные данные о потреблении топлива.**  Отсутствует расходомер. Зайдите в настройки, сбросьте настройки выхлопа и откалибруйте.
- 5) **Не отображаются данные скорости и оборотов двигателя.**  Не передаются данные через OBD2. Свяжитесь с производителем автомобиля.

### 6) **Скорость отображается неточно.**

Единица измерения скорости мили в час. Зайдите в настройки и переключитесь на километры в час.

#### 7) **Отображается только скорость и кол-во топлива.**

Проектор работает в высокоскоростном режиме. Зайдите в настройки и переключите режим дисплея на 1.

## **Приятного использования!**

Сайт: **minicam24.ru** E-mail: info@minicam24.ru Товар в наличии в 120 городах России и Казахстана Телефон бесплатной горячей линии: **8(800)200-85-66**